# THALES

# Red Hat Single Sign-On

# INTEGRATION GUIDE THALES LUNA HSM

THALES GROUP LIMITED DISTRIBUTION - SCOPE

#### **Document Information**

| Document Part Number | 007-001981-001 |
|----------------------|----------------|
| Revision             | A              |
| Release Date         | 16 August 2023 |

#### Trademarks, Copyrights, and Third-Party Software

Copyright © 2023 Thales Group. All rights reserved. Thales and the Thales logo are trademarks and service marks of Thales Group and/or its subsidiaries and are registered in certain countries. All other trademarks and service marks, whether registered or not in specific countries, are the property of their respective owners.

# CONTENTS

| Overview                                                                | 4  |
|-------------------------------------------------------------------------|----|
| Certified Platforms                                                     | 4  |
| Prerequisites                                                           | 5  |
| Configure Luna HSM                                                      | 5  |
| Download Red Hat Single Sign-On Luna SPI Patch                          | 6  |
| Install Java Development Kit                                            | 6  |
| Set up Red Hat Single Sign-On Server                                    | 7  |
| Configuring Red Hat Single Sign-On to use Luna HSM                      | 7  |
| Configure Java for Luna Keystore                                        |    |
| Generate signing key and certificate on Luna Keystore                   | 9  |
| Configure Red Hat Single Sign-On for Luna Plugin                        | 11 |
| Configure Red Hat Single Sign-On to use signing keys from Luna Keystore | 15 |
| Contacting Customer Support                                             |    |
| Customer Support Portal                                                 | 20 |
| Telephone Support                                                       |    |
|                                                                         |    |

# Overview

Red Hat Single Sign-On simplifies security for web apps and RESTful web services by offering a readymade solution for single sign-on. It streamlines the process for application developers to secure their deployed apps and services within their organization. This platform provides pre-built security features, eliminating the need for developers to create them from scratch. It adheres to open protocol standards like OpenID Connect and SAML 2.0 to ensure application security.

This guide demonstrates how to generate Red Hat Single Sign-On realm signing keys using Luna HSM. These keys are essential for signing access tokens and XML documents exchanged between the authentication server and the application. Utilizing Luna HSM for key generation brings forth significant benefits, including:

- Ensuring secure key generation, storage, and protection through FIPS 140-2 level 3 validated hardware.
- > Providing full life cycle management of the keys.
- > Maintaining an audit trail through HSM.
- > Achieving significant performance enhancements by offloading cryptographic operations from application servers.

# **Certified Platforms**

This integration is tested on the following platforms:

| НЅМ Туре | Platforms Tested | JDK Version | Red Hat Single Sign-On<br>Version |
|----------|------------------|-------------|-----------------------------------|
| Luna HSM | RHEL 8           | Open JDK 11 | RH-SSO 7.6                        |

**Thales Luna HSM:** Thales Luna HSM appliances are purposefully designed to provide a balance of security, high performance, and usability that makes them an ideal choice for enterprise, financial, and government organizations. Thales Luna HSMs physically and logically secure cryptographic keys and accelerate cryptographic processing. The Luna HSM on premise offerings include the Luna Network HSM, PCIe HSM, and Luna USB HSMs.

**NOTE:** To seamlessly integrate with Red Hat Single Sign-On, ensure that you are using Luna Client version 10.4 or a newer release.

**NOTE:** You can obtain a <u>patch</u> from Thales Support that incorporates the Luna SPI plugin, enabling the utilization of Luna Keystore by Red Hat Single Sign-On to create and manage signing keys through Luna HSM; please be aware that despite potential references to Keycloak in the patch, it is also fully compatible with Red Hat Single Sign-On.

# Prerequisites

Complete the following tasks before you begin the installation:

## Configure Luna HSM

Set up and configure the Luna HSM device for your system. Refer to Thales Luna HSM Product Documentation for help.

- 1. Ensure that the HSM is set up, initialized, provisioned, and ready for deployment.
- 2. Create a partition on the HSM for use by Red Hat Single Sign-On.
- 3. If you are using a Thales Luna Network HSM, register a client for the system and assign the client to a partition to create an NTLS connection.
- 4. Initialize the Crypto Officer and Crypto User roles for the initialized partition.
- 5. Verify that the partition is successfully registered and configured. The command to see the registered partition is:

```
lunacm (64-bit) v10.4.0-417. Copyright (c) 2021 SafeNet. All rights reserved.
```

Available HSMs:

| Slot Id ->            | 0                                                                |
|-----------------------|------------------------------------------------------------------|
| Label ->              | TPA01                                                            |
| Serial Number ->      | 1312109861412                                                    |
| Model ->              | LunaSA 7.7.1                                                     |
| Firmware Version ->   | 7.7.1                                                            |
| Bootloader Version -> | 1.1.2                                                            |
| Configuration ->      | Luna User Partition With SO (PW) Key Export<br>With Cloning Mode |
| Slot Description ->   | Net Token Slot                                                   |
| FM HW Status ->       | Non-FM                                                           |
| Current Slot Id: 0    |                                                                  |

**NOTE:** Refer to <u>Thales Luna Network HSM Product Documentation</u> for detailed steps about creating NTLS connection, initializing partition, and assigning user roles.

#### Control user access to HSM

**NOTE:** This section is applicable only for Linux users.

By default, only the root user has access to the HSM. You can specify a set of non-root users that are permitted to access the HSM by adding them to the hsmusers group. The client software installation automatically creates the hsmusers group. The hsmusers group is retained when you uninstall the client software, allowing you to upgrade the software while retaining your hsmusers group configuration.

#### Add a user to hsmusers group

To allow non-root users or applications access to the HSM, assign the users to the hsmusers group. The users you assign to the hsmusers group must exist on the client workstation.

- 1. Ensure that you have sudo privileges on the client workstation.
- 2. Add a user to the hsmusers group.
  - # sudo gpasswd --add <username> hsmusers

Where <username> is the name of the user you want to add to the hsmusers group.

#### Remove a user from hsmusers group

- 1. Ensure that you have sudo privileges on the client workstation.
- 2. Remove a user from the hsmusers group.
  - # sudo gpasswd -d <username> hsmusers

Where <username> is the name of the user you want to remove from the hsmusers group. You must log in again to see the change.

**NOTE:** The user you delete will continue to have access to the HSM until you reboot the client workstation

#### Set up Thales Luna HSM High-Availability (HA)

Refer to the <u>Thales Luna Network HSM Product Documentation</u> for HA steps and details regarding configuring and setting up two or more HSM appliances on Windows or UNIX systems. You must enable the HAOnly setting in HA for failover to work so that if the primary stop functioning for some reason, all calls are automatically routed to secondary till the primary starts functioning again.

## Download Red Hat Single Sign-On Luna SPI Patch

Red Hat Single Sign-On does not directly support the Luna HSM Keystore. However, it offers a way to create a plugin through the Signature Provider Interface (SPI) that works with the Luna HSM Keystore. To access this capability, contact Thales Customer Support. Thales Customer Support will provide you a <u>patch</u> containing the Luna plugin that you can leverage to enable Red Hat Single Sign-On with Luna Keystore and signing keys generated on Luna HSM.

**NOTE:** README attached to the <u>patch</u> refers to a single supported version of a Keycloak but this guide takes precedence as to what actual versions of Red Hat Single Sign-On are supported.

### Install Java Development Kit

Ensure that the Java Development Kit (JDK) is installed on your server or local computer. You can run the commands provided in this guide, wherever you have the keytool utility available.

# Set up Red Hat Single Sign-On Server

To log in to the Red Hat Single Sign-On Admin console, ensure that the Red Hat Single Sign-On server is installed and running, and you have created the initial Admin user. Consult the Red Hat Single Sign-On documentation for detailed instructions about installing and setting up an Admin account on Red Hat Single Sign-On server:

https://access.redhat.com/documentation/en-us/red\_hat\_single\_signon/7.6/html/getting\_started\_guide/index

Click the Administration Console link on the Welcome page or go directly to <a href="http://hostname:8080/auth/admin/">http://hostname:8080/auth/admin/</a> (the console URL)

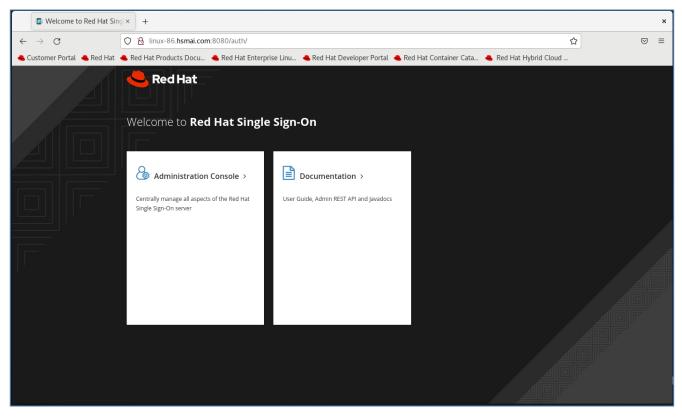

# Configuring Red Hat Single Sign-On to use Luna HSM

This section demonstrates the steps required for generating realm signing keys and certificate on Luna HSM and configuring the Red Hat Single Sign-On to use the HSM generated key for token signing and XML document signing. Following are the steps involved in achieving Red Hat Single Sign-On and Luna HSM integration:

- > Configure Java for Luna Keystore
- > Generate signing keys and certificate on Luna Keystore
- > Configure Red Hat Single Sign-On for Luna Plugin
- > Configure Red Hat Single Sign-On to use signing keys from Luna Keystore

## Configure Java for Luna Keystore

To generate the signing keys on Luna HSM through Java, configure your Java environment to use the Luna Provider.

- 1. Set the environment variables for JAVA HOME and PATH.
  - # export JAVA\_HOME=<JDK\_installation\_directory>
  - # export PATH=\$JAVA\_HOME/bin:\$PATH

```
[root@linux-86 ~]# export JAVA_HOME=/usr/lib/jvm/java-11-openjdk-11.0.20.0.8-3.el8.x86_64
[root@linux-86 ~]# export PATH=$JAVA_HOME/bin:$PATH
[root@linux-86 ~]#
```

2. Copy the libLunaAPI.so and LunaProvider.jar file from the <Luna\_installation\_directory>/jsp/lib directory to the <JDK installation directory>/jre/lib/ext directory.

**NOTE:** This step is required for JDK 8, for JDK 11 skip this step.

3. Edit the Java Security Configuration file provider list, as shown below:

#### For JDK 11:

\$JAVA\_HOME/conf/security/java.security

```
security.provider.1=SUN
security.provider.2=SunEC
security.provider.3=SunJSSE
security.provider.4=SunJCE
security.provider.5=SunJGSS
security.provider.6=SunSASL
security.provider.7=XMLDSig
security.provider.8=SunPCSC
security.provider.9=JdkLDAP
security.provider.10=JdkSASL
security.provider.11=SunPKCS11
security.provider.12=com.safenetinc.luna.provider.LunaProvider
security.provider.13=SunRsaSign
```

#### For JDK 8:

\$JAVA HOME/jre/lib/security/java.security

```
security.provider.1=sun.security.provider.Sun
security.provider.2=sun.security.rsa.SunRsaSign
security.provider.3=sun.security.ec.SunEC
security.provider.4=com.sun.net.ssl.internal.ssl.Provider
```

security.provider.5=com.sun.crypto.provider.SunJCE security.provider.6=sun.security.jgss.SunProvider security.provider.7=com.sun.security.sasl.Provider security.provider.8=org.jcp.xml.dsig.internal.dom.XMLDSigRI security.provider.9=sun.security.smartcardio.SunPCSC security.provider.10=com.safenetinc.luna.provider.LunaProvider

- 4. Save and close the java.security file after making the necessary changes.
- 5. Create a file with a custom name, such as "lunastore" (you can choose any name) and add the following entry:

```
tokenlabel:<partition label>
```

**Replace** <partition label> with the actual name of your Luna HSM partition.

6. Save the lunastore file in the current working directory. For instance, you can store it within a directory such as /opt.

#### Generate signing key and certificate on Luna Keystore

The signing keys and certificate will be generated on the Luna HSM using the Keytool utility from the JDK. To generate the signing keys, follow these steps:

1. Generate a signing key and certificate using the Java keytool utility in Luna keystore. This will generate the key pair in Luna HSM.

#### For JDK 11:

```
# keytool -genkeypair -alias lunakey -keyalg RSA -keysize 2048 -sigalg
SHA256withRSA -keypass userpin1 -keystore lunastore -storetype luna -
storepass userpin1 -providerpath
"/usr/safenet/lunaclient/jsp/lib/LunaProvider.jar" -providerclass
com.safenetinc.luna.provider.LunaProvider -J-
Djava.library.path=/usr/safenet/lunaclient/jsp/lib/ -J-cp -
J/usr/safenet/lunaclient/jsp/lib/LunaProvider.jar
```

#### For JDK 8:

```
# keytool -genkeypair -alias lunakey -keyalg RSA -keysize 2048 -sigalg
SHA256withRSA -keypass userpin1 -keystore lunastore -storetype luna -
storepass userpin1
```

When the above command is run, you need to provide certificate details. A new key pair will be generated on the Luna HSM.

**NOTE:** The command above uses -storepass which is the partition's Crypto Officer pin set during initializing the CO role for the partition. You need to use the Crypto Officer password in -keypass also.

2. Generate a certificate request for signing key in the Luna keystore.

#### For JDK 11:

```
# keytool -certreq -alias lunakey -sigalg SHA256withRSA -file certreq_file
-keystore lunastore -storetype luna -providerpath
```

```
"/usr/safenet/lunaclient/jsp/lib/LunaProvider.jar" -providerclass
com.safenetinc.luna.provider.LunaProvider -J-
Djava.library.path=/usr/safenet/lunaclient/jsp/lib/ -J-cp -
J/usr/safenet/lunaclient/jsp/lib/LunaProvider.jar
```

#### For JDK 8:

```
# keytool -certreq -alias lunakey -sigalg SHA256withRSA -file certreq_file
-keystore lunastore -storetype luna
```

Enter the keystore password, when prompted. A file named <code>certreq\_file</code> will be generated in the current directory.

- 3. Submit the CSR file to your Certification Authority (CA). The CA will authenticate the request with the Code Signing template and provide a signed certificate or a certificate chain. Save both the response and the CA root certificate in your current working directory.
- 4. Import the CA root certificate and signed certificate or certificate chain to your keystore.

#### For JDK 11:

To import the CA root certificate, execute the following command:

```
# keytool -trustcacerts -importcert -alias rootca -file root.cer -keystore
lunastore -storetype luna -providerpath
"/usr/safenet/lunaclient/jsp/lib/LunaProvider.jar" -providerclass
com.safenetinc.luna.provider.LunaProvider -J-
Djava.library.path=/usr/safenet/lunaclient/jsp/lib/ -J-cp -
J/usr/safenet/lunaclient/jsp/lib/LunaProvider.jar
```

To import the signed certificate reply or certificate chain, execute the following command:

```
# keytool -importcert -trustcacerts -alias lunakey -file signing.p7b -
keystore lunastore -storetype luna -providerpath
"/usr/safenet/lunaclient/jsp/lib/LunaProvider.jar" -providerclass
com.safenetinc.luna.provider.LunaProvider -J-
Djava.library.path=/usr/safenet/lunaclient/jsp/lib/ -J-cp -
J/usr/safenet/lunaclient/jsp/lib/LunaProvider.jar
```

#### For JDK 8:

To import the CA root certificate, execute the following command:

```
# keytool -trustcacerts -importcert -alias rootca -file root.cer -keystore
lunastore -storetype luna
```

To import the signed certificate reply or certificate chain, execute the following command:

```
# keytool -importcert -trustcacerts -alias lunakey -file signing.p7b -
keystore lunastore -storetype luna
```

In the above commands, replace root.cer with your CA root certificate and signing.p7b with your signed certificate chain. Enter the keystore password, when prompted.

5. Verify the keystore contents in the Luna HSM.

#### For JDK 11:

To display the contents in lunastore, execute the following command:

```
# keytool -list -v -keystore lunastore -storetype luna -providerpath
"/usr/safenet/lunaclient/jsp/lib/LunaProvider.jar" -providerclass
```

```
com.safenetinc.luna.provider.LunaProvider -J-
Djava.library.path=/usr/safenet/lunaclient/jsp/lib/ -J-cp -
J/usr/safenet/lunaclient/jsp/lib/LunaProvider.jar
```

```
Alias name: lunake
Creation date: 09-Aug-2023
Entry type: PrivateKeyEntry
Certificate chain length: 2
Owner: CN=linux-86.hsmai.com, OU=Red Hat SSO with Luna HSM, O=Thales, L=Noida, ST=Uttar Pradesh, C=IN
Issuer: CN=contoso-CA, DC=contoso, DC=com
Valid from: Wed Aug 09 18:53:57 IST 2023 until: Fri Aug 08 18:53:57 IST 2025
Certificate fingerprints:
        SHA256: CB:08:3E:C2:05:0A:2E:89:17:9C:1F:F0:F6:21:81:AA:37:28:3E:C0:54:43:DC:8B:BA:79:48:5A:9C:FD:D6:11
Signature algorithm name: SHA256withRSA
Subject Public Key Algorithm: 2048-bit RSA key
Certificate[2]:
Owner: CN=contoso-CA, DC=contoso, DC=com
Serial number: 2ef06c882793d3bf42a0053e9c8803fd
Valid from: Thu Jun 08 20:21:16 IST 2023 until: Thu Jun 08 20:31:16 IST 2028
        SHA256: 6F:16:10:5E:06:4C:E0:8D:31:28:E2:64:F5:EC:60:E0:84:CB:DF:AE:84:34:BF:35:17:EA:6E:13:32:1F:3F:05
Signature algorithm name: SHA256withRSA
Subject Public Key Algorithm: 2048-bit RSA key
Version: 3
Alias name: rootca
Creation date: 09-Aug-2023
Entry type: trustedCertEntry
Owner: CN=contoso-CA, DC=contoso, DC=com
Issuer: CN=contoso-CA, DC=contoso, DC=com
Serial number: 2ef06c882793d3bf42a0053e9c8803fd
Valid from: Thu Jun 08 20:21:16 IST 2023 until: Thu Jun 08 20:31:16 IST 2028
        SHA256: 6F:16:10:5E:06:4C:E0:8D:31:28:E2:64:F5:EC:60:E0:84:CB:DF:AE:84:34:BF:35:17:EA:6E:13:32:1F:3F:05
Signature algorithm name: SHA256withRSA
Subject Public Key Algorithm: 2048-bit RSA key
Version: 3
```

## 

#### For JDK 8:

To display the contents in lunastore, execute the following command:

# keytool -list -v -keystore lunastore -storetype luna

### Configure Red Hat Single Sign-On for Luna Plugin

Contact Thales Customer Support to obtain a <u>patch</u> containing the Luna plugin that will enable Red Hat Single Sign-On to use Luna Keystore and signing keys generated on Luna HSM.

1. Extract the patch and copy the Luna Plugin zip file (extracted from the patch) to the Red Hat Single Sign-On modules directory.

# tar -xvf 630-000621-001\_SW\_Patch\_keycloak\_integration\_Custom\_Release.tar

```
# cp 630-000621-001_SW_Patch_keycloak_integration_Custom_Release/keycloak-
spi-luna-keystore-1.1-assemblyModule.zip /opt/rh-sso/modules/
```

- 2. Traverse to the Red Hat Single Sign-On modules directory and extract the plugin zip file.
  - # cd /opt/rh-sso/modules/
  - # unzip keycloak-spi-luna-keystore-1.1-assemblyModule.zip

| [root@linux-86 modules]# unzip keycloak-spi-luna-keystore-1.1-assemblyModule.zip<br>Archive: keycloak-spi-luna-keystore-1.1-assemblyModule.zip |
|----------------------------------------------------------------------------------------------------|
| creating: com/                                                                                                    |
| creating: com/safenetinc/                                                                                                    |
| creating: com/safenetinc/luna/                                                                                                    |
| creating: com/safenetinc/luna/keycloak/                                                                                                    |
| creating: com/safenetinc/luna/keycloak/provider/                                                                                               |
| inflating: com/safenetinc/luna/keycloak/provider/module.xml                                                                                    |
| inflating: com/safenetinc/luna/keycloak/provider/keycloak-spi-luna-keystore-1.1.jar                                                            |
| [root@linux-86 modules]#                                                                                                    |

- 3. Navigate to the /opt/rh-sso/modules/com/safenetinc/luna directory and create a main/lib/linux-x86 64 folder structure underneath it:
  - # cd /opt/rh-sso/modules/com/safenetinc/luna/

```
# mkdir -p main/lib/linux-x86 64
```

- 4. Copy the LunaProvider.jar file into the newly created main folder within the com\safenetinc\luna directory.
  - # cp /usr/safenet/lunaclient/jsp/lib/LunaProvider.jar main/
- 5. Copy libLunaAPI.so file into the main/lib/linux-x86\_64 directory that you previously created under the com\safenetinc\luna directory.
  - # cp /usr/safenet/lunaclient/jsp/lib/libLunaAPI.so main/lib/linux-x86 64
- 6. Create a file module.xml in the main folder and add the following information in it.
  - # cd main
  - # vi module.xml

```
<module name="com.safenetinc.luna" xmlns="urn:jboss:module:1.9">
    </resources>
    </resource-root path="LunaProvider.jar"/>
    </resources>
    <dependencies>
    <module name="java.logging"/>
    </dependencies>
    </module>
```

7. Ensure that the LunaProvider.jar, module.xml, and lib/linux-x86\_64/libLunaAPI.so files are present in the /opt/rh-sso/modules/com/safenetinc/luna/main directory that you've created.

| [root@linux- | -8( | 6 main | n] <b>#</b> 11 | l /opt/ | rh-ss | 50/I | nodule | s/com/safenetinc/luna/main |
|--------------|-----|--------|----------------|---------|-------|------|--------|----------------------------|
| total 652    |     |        |                |         |       |      |        |                            |
| drwxr-xr-x.  | 3   | root   | root           | 26      | Aug   | 9    | 19:36  | lib                        |
| -rw-rr       | 1   | root   | root           | 660512  | Aug   | 9    | 19:38  | LunaProvider.jar           |
| -rw-rr       | 1   | root   | root           | 218     | Aug   | 9    | 19:39  | module.xml                 |

- 8. Traverse to the com/safenetinc/luna/keycloak/provider directory created in the Red Hat Single Sign-On modules directory.
  - # cd /opt/rh-sso/modules/com/safenetinc/luna/keycloak/provider/
- 9. Create a main folder under the com/safenetinc/luna/keycloak/provider directory.

```
# mkdir main
```

- **10.** Move the keycloak-spi-luna-keystore-1.1.jar and module.xml to the main directory.
  - # mv keycloak-spi-luna-keystore-1.1.jar module.xml main/
- 11. Ensure that the keycloak-spi-luna-keystore-1.1.jar and module.xml are present in the /opt/rh-sso/modules/com/safenetinc/luna/keycloak/provider/main directory that you've created.

```
[root@linux-86 provider]# 11 /opt/rh-sso/modules/com/safenetinc/luna/keycloak/provider/main
total 16
-rw-r--r-. 1 root root 9948 May 25 2022 keycloak-spi-luna-keystore-1.1.jar
-rw-r--r-. 1 root root 752 May 19 2022 module.xml
```

**12.** Ensure that the module.xml file has the following content, including the name of the Plugin jar file.

**13.** Edit the Red Hat Single Sign-On configuration file standalone.xml to add the Provider and SPI details as follows:

# vi /opt/rh-sso/standalone/configuration/standalone.xml

```
<provider>
module:com.safenetinc.luna.keycloak.provider
</provider>
```

```
.
.
.
<spi name="keys">
     <provider name="luna-keystore" enabled="true"/>
</spi>
```

In the XML file, you should include the provider and SPI details, as indicated in the screenshot provided below. Insert this information into the existing Provider and SPI sections. Specify the luna-keystore spi as the first SPI in the list.

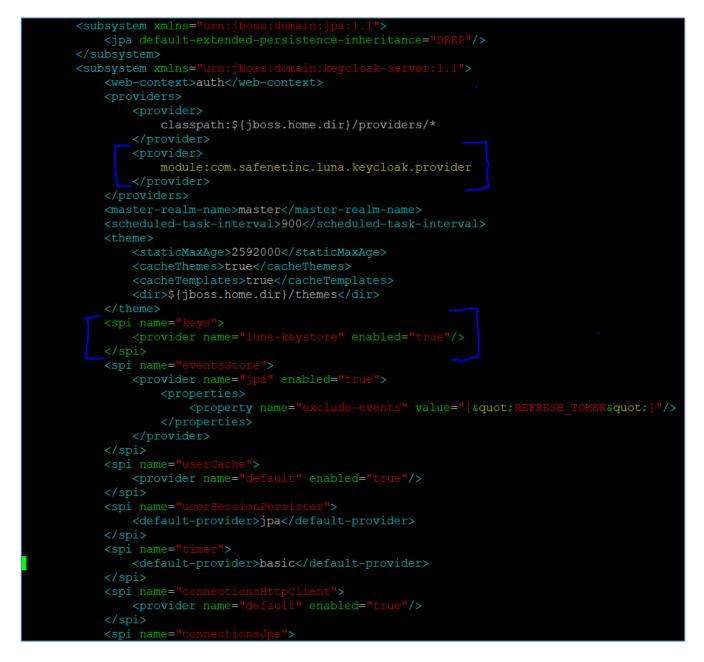

- 14. Save and exit the standalone.xml file after making the changes. Next, if the Red Hat Single Sign-On server is currently running, stop it. Alternatively, start the server again by executing the following command:
  - # /opt/rh-sso/bin/standalone.sh

If the Luna Plugin is enabled successfully, you will see the following information when the server starts.

| 1 63) Fr    | ontend:  | <request>,</request> | Admin: <fr< th=""><th>ontend&gt;,</th><th>Backend:</th><th><reques< th=""><th>:t&gt;</th><th></th><th></th><th></th><th></th><th></th></reques<></th></fr<> | ontend>,  | Backend:  | <reques< th=""><th>:t&gt;</th><th></th><th></th><th></th><th></th><th></th></reques<> | :t>    |        |                      |       |      |      |
|-------------|----------|----------------------|----------------------------------------------------------------------------------------------------|-----------|-----------|---------------------------------------------------------------------------------------|--------|--------|----------------------|-------|------|------|
| 20:03:00,04 | 5 WARN   | [org.keyclo          | ak.service                                                                                                    | s] (Serve | rService  | Thread                                                                                | Pool - | - 63)  | KC-SEF               | RVICE | ES00 | 47:  |
| luna-keysto | re (com. | safenetinc.          | luna.keycl                                                                                                    | oak.provi | der.Luna  | Keystore                                                                              | Provid | erFact | or <mark>y)</mark> i | is ir | nple | ment |
| ing the int | ernal SF | I keys. Thi          | is SPI is in                                                                                                    | nternal a | nd may cl | hange wi                                                                              | thout  | notice |                      |       |      |      |
| 20:03:00,07 | 3 INFO   | [org.jboss.          | as.cluster                                                                                                    | ing.infin | ispan] (  | ServerSe                                                                              | rvice  | Thread | Pool                 | (     | 63)  | WFLY |

## Configure Red Hat Single Sign-On to use signing keys from Luna Keystore

Log in to the Admin Console to configure Luna Keystore which will enable Red Hat Single Sign-On to use keys generated on Luna HSM.

1. Log in to the Keycloak Admin Console using the URL <a href="http://hostname:8080/auth/admin">http://hostname:8080/auth/admin</a>.

|     | 😰 Sign in to rh-sso      | × +                                                                                                    | ×   |
|-----|--------------------------|----------------------------------------------------------------------------------------------------|-----|
| ÷   | $\rightarrow$ G          | 🛛 👌 တ linux-86.hsmai.com:8080/auth/realms/master/protocol/openid-connect/auth?client_id=security-admin-console&redirect_uri=h၊ 🟠 | ⊚ ≡ |
| 📥 C | ustomer Portal 🔺 Red Hat | at 📤 Red Hat Products Docu 📤 Red Hat Enterprise Linu 📤 Red Hat Developer Portal 📥 Red Hat Container Cata 📥 Red Hat Hybrid Cloud  |     |
|     |                          | RED HAT' SINGLE SIGN ON                                                                                                    |     |
|     |                          | Sign in to your account                                                                                                    |     |
|     |                          | Username or email                                                                                                    |     |
|     |                          | admin                                                                                                    |     |
|     |                          | Password                                                                                                    |     |
|     | _                        | •••••                                                                                                    |     |
| 11  |                          | Sign In                                                                                                    |     |
|     |                          |                                                                                                    |     |
|     |                          |                                                                                                    |     |
|     |                          |                                                                                                    |     |
|     |                          |                                                                                                    |     |
|     |                          |                                                                                                    |     |
|     |                          |                                                                                                    |     |
|     |                          |                                                                                                    |     |

2. Provide your credentials and click on Sign In. Once logged-in, navigate to Realm Settings > Keys.

| Master       Master       General       Login       Keys       Email       Themes       Localization       Cache       Tokens       Client Registration       Client Policies       Security Defenses         Iff Realm Settings       Active       Passive       Disabled       Providers       V       V                                                                                                    | 📤 RH-SSO Admin Console 🚿                                                                                                    | × +         |                    |                                                           |            |              |                   |                   |             |  |  |
|----------------------------------------------------------------------------------------------------|----------------------------------------------------------------------------------------------------|-------------|--------------------|-----------------------------------------------------------|------------|--------------|-------------------|-------------------|-------------|--|--|
| RED HAT SINCLE SICH-ON     Master     Master     General Login Keys Email Themes Localization Cache Tokens Client Registration Client Policies Security Defenses     Active Passive Disabled Providers     Clients   Client Scopes   Roles   Identity Providers     User Federation   Authentication     Manager   A croups   Sessions   Events   Sessions   Events   Sessions   Events   Import                                                                                                    | → C (                                                                                                    | ) 洛 ⊶ linux | -86. <b>hsma</b> i | i.com:8080/auth/admin/master/console/#/realms/master/keys |            |              |                   | ☆                 |             |  |  |
| Master Master     Configure     Image     Cents   Collents   Collents   Collents   Contigure   Master     Contigure     Contigure <th colspan="11">💪 Customer Portal 🐁 Red Hat 💊 Red Hat Products Docu 🐁 Red Hat Enterprise Linu 📤 Red Hat Developer Portal 📥 Red Hat Container Cata 📤 Red Hat Hybrid Cloud</th>                                                                                                    | 💪 Customer Portal 🐁 Red Hat 💊 Red Hat Products Docu 🐁 Red Hat Enterprise Linu 📤 Red Hat Developer Portal 📥 Red Hat Container Cata 📤 Red Hat Hybrid Cloud |             |                    |                                                           |            |              |                   |                   |             |  |  |
| Configure   General Login Keys Email Themes Localization Cache Tokens Client Registration Client Policies Security Defenses   Masser   Clients   Client Scopes   Boles   Lidentity Providers   User Federation   Authentication     Manage   Sessions   Events   Sessions   Events   Sessions   Events   Timport                                                                                                    | D HAT SINGLE SIGN-ON                                                                                                    |             |                    |                                                           |            |              |                   |                   | 👗 Admin 🥆   |  |  |
| Configure Configure     Configure        Configure <td>aster 🗸</td> <td>Master 1</td> <td>ŵ</td> <td></td> <td></td> <td></td> <td></td> <td></td> <td><u>a</u>.</td>                                                                                                    | aster 🗸                                                                                                    | Master 1    | ŵ                  |                                                           |            |              |                   |                   | <u>a</u> .  |  |  |
| Configure   Image   Active   Passive   Disable   Providers     Secreth     Algorithm   Type   Kid   Q     Algorithm   Type   Kid   Q     Algorithm   Type   Kid   Q     Algorithm   Type   Kid   Providers     Secreth     Q     Algorithm   Type   Kid   Contrastice   Secreth   Q     Algorithm   Type   Kid   Contrastice   Secreth   Q     Algorithm   Type   Kid   Contrastice   Secreth   Q   Algorithm   Type   Kid   PopHaloOutcebAgvosSL3VBYKDJYmSOvSX3SaVCSQ   Else   Octr   Cithers   Secreth   Q   Authentication     Manage   Algorithm   Secreth   Q   Secreth   Q   Secreth   Q   Secreth   Secreth   Secreth   Secreth   Secreth   Secreth   Secreth   Secre                                                                                                    |                                                                                                    | General     | Login              | Keys Email Themes Localization Cache Toke                 | ens Client | Registration | Client Policies   | Security Defenses |             |  |  |
| Import     Import     Import </td <td>ifigure</td> <td></td> <td>-</td> <td>,,,,,,,</td> <td></td> <td></td> <td></td> <td>Jeeding December</td> <td></td>                                                                                                    | ifigure                                                                                                    |             | -                  | ,,,,,,,                                                   |            |              |                   | Jeeding December  |             |  |  |
| Secret       Secret       Secret       Secret       Secret       Provider       Provider       Public keys       Ceret         Roles       Roles       RSA-OAEP       RSA       OpmHal0OAtebAGvTos13J8PK0J7wn50V5X33vC5Q       ENC       100       rsa-enc-generated       Public keys       Ceret         Hachtly Providers       SiG       OC       cf14968e-58a-416-87e-ad131000a32f9       SiG       100       hmac-generated       Public key       Ceret         Authentication       RSA-OAEP       OC       f62376ee-6ead-4c66-a872-468cac701727       ENC       100       rsa-generated       Public key       Ceret         Marge       Authentication       SiG       No       rsa-generated       Public key       Ceret         Marge       Groups       Groups       Groups       SiG       No       aes-generated       Public key       Ceret         Marge       SiG       No       rsa-generated       Public key       Ceret         Marge       SiG       SiG       No       rsa-generated       Public key       Ceret         Marge       SiG       No       SiG       No       aes-generated       Public key       SiG         SiG       SiG       SiG       SiG                                                                                                    | 🕴 Realm Settings                                                                                                    | Active Pass | sive Di            | Samen FLOAIGELS                                           |            |              |                   |                   |             |  |  |
| Algorithm       Type       Kid       Use       Priority       Provider       Public keys         Roles       RSA-OAEP       RSA       OpmHaiOOu4cebAGvTos133VBVK07vn50V5X33VC5Q       ENC       100       rsa-enc-generated       Public keys       Certil         Historitor       H5256       OCT       cf149868e-5a82-4f31000a329       SIG       100       hmac-generated       Public keys       Certil         RSA-OAEP       RSA       pr/mMLRv70HLvpRX2w11ynY6NHJPMx-8W0fd5Ful       SIG       100       hmac-generated       Public keys       Certil         Authentication       Attinentication       OCT       f83276ee-6ead-4c66-a872-468cac701727       ENC       100       aes-generated       Public keys       Certil         Manage       Sissons       Sessions       Sessions                                                                                                    | Clients                                                                                                    | Search      |                    | Q                                                         |            |              |                   |                   |             |  |  |
| Roles       RSA-OAEP       RSA       OpmHalODu4cebAGVTos3J3VFKDJ7vn5OV5X33vCSQ       ENC       100       rsa-enc-generated       Public key       Cent         Hentity Providers       HS256       OCT       cf149868-e5a8-4165-872-4013100032f9       SIG       100       hmac-generated       Public key       Cent         Authentication       Authentication       FS3-00       RSA       pFmMLRv70HLupFXX2v1Njnv6NHjPKM-8WoldsFul       SIG       100       rsa-generated       Public key       Cent         Manage       FS3-00       CT       f8376ee-6ead-4c66-a872-468cac701727       ENC       100       aes-generated       Public key       Cent         Manage       FS3-00       CT       f8376ee-6ead-4c66-a872-468cac701727       ENC       100       aes-generated       Public key       Cent         Manage       FS3-00       CT       f8376ee-6ead-4c66-a872-468cac701727       ENC       100       aes-generated       Public key       FS3-00         Vers       Vers       Sessions       FS3-00       FS3-00       FS3-00       FS3-00       FS3-00       FS3-00       FS3-00       FS3-00       FS3-00       FS3-00       FS3-00       FS3-00       FS3-00       FS3-00       FS3-00       FS3-00       FS3-00       FS3-00       FS3-00                                                                                                    | 🗞 Client Scopes                                                                                                    | Algorithm   | Type               |                                                           | Use        | Priority     | Provider          | Public keys       |             |  |  |
| R5256       R5A       pFmULRy70HuppKNZw1Njny6fNHjpHwA-8WofdsFul       SiG       100       rsa-generated       Public key       Certitive         Authentication       Ac5       OCT       f8236ee-6ead-4c66-a872-468cac701727       ENC       100       aes-generated       Public key       Certitive         Manage       Sing       Groups       Sing       Sing       S                                                                                                    | Roles                                                                                                    | RSA-OAEP    |                    | OpmHaiO0u4cebAGvTos3L3VBYKDj7wn5OV5X35aVC5Q               | ENC        | 100          | rsa-enc-generated | Public key        | Certificate |  |  |
| Oct         f82376ee-6ead-4c66-a872-468cac701727         ENC         100         aes-generated           Manage         4 Groups         5 Sessions         5 Sessions <td>📄 Identity Providers</td> <td>HS256</td> <td>OCT</td> <td>cf149868-e5a8-41e5-87ea-d131000a32f9</td> <td>SIG</td> <td>100</td> <td>hmac-generated</td> <td></td> <td></td> | 📄 Identity Providers                                                                                                    | HS256       | OCT                | cf149868-e5a8-41e5-87ea-d131000a32f9                      | SIG        | 100          | hmac-generated    |                   |             |  |  |
| AES       OCT       f82376ee-6ead-4c66-a872-468cac701727       ENC       100       aesignerated         Manage       Image       Image                                                                                                    | User Federation                                                                                                    | RS256       | RSA                | pFmMLRv7OHLvpFXNZw1NJnY6fNHlyPIwX-8WofdsFul               | SIG        | 100          | rsa-generated     | Public key        | Certificate |  |  |
| Manage<br><sup>A</sup> Groups<br><sup>A</sup> Users<br><sup>O</sup> Sessions<br><sup>™</sup> Events<br><sup>№</sup> Import                                                                                                    | _                                                                                                    | AES         | OCT                | f82376ee-6ead-4c66-a872-468cac701727                      | ENC        | 100          | aes-generated     |                   |             |  |  |
| Groups     Groups     Users     O Sessions     Events     Import                                                                                                    | _                                                                                                    |             |                    |                                                           |            |              |                   |                   |             |  |  |
| L Users<br>○ Sessions<br>Events<br>D Import                                                                                                    | nage                                                                                                    |             |                    |                                                           |            |              |                   |                   |             |  |  |
| ○     Sessions       Import     Import                                                                                                    | 🛓 Groups                                                                                                    |             |                    |                                                           |            |              |                   |                   |             |  |  |
| <ul> <li>Events</li> <li>Import</li> </ul>                                                                                                    | L Users                                                                                                    |             |                    |                                                           |            |              |                   |                   |             |  |  |
| 집 Import                                                                                                    | <ul> <li>Sessions</li> </ul>                                                                                                    |             |                    |                                                           |            |              |                   |                   |             |  |  |
|                                                                                                    | 🖆 Events                                                                                                    |             |                    |                                                           |            |              |                   |                   |             |  |  |
| ☐ Export                                                                                                    | 되 Import                                                                                                    |             |                    |                                                           |            |              |                   |                   |             |  |  |
|                                                                                                    | Export                                                                                                    |             |                    |                                                           |            |              |                   |                   |             |  |  |
|                                                                                                    |                                                                                                    |             |                    |                                                           |            |              |                   |                   |             |  |  |
|                                                                                                    |                                                                                                    |             |                    |                                                           |            |              |                   |                   |             |  |  |
|                                                                                                    |                                                                                                    |             |                    |                                                           |            |              |                   |                   |             |  |  |

3. Click rsa-generated key in Provider column and change the Priority from 100 to 0. Click Save.

| 📥 RH-SSO Admin Console        | × +                       |                                                                                |                                     | ×         |
|-------------------------------|---------------------------|--------------------------------------------------------------------------------|-------------------------------------|-----------|
| $\leftarrow \rightarrow G$    | 🔿 掻 ⊶ linux-86.hsma       | om:8080/auth/admin/master/console/#/realms/master/keys/providers/rsa-generated | /abd0c1d5-5cb7-4c5d-b3f ☆           | ⊚ ≡       |
| 🐣 Customer Portal 🔌 Red Hat 🔞 | Red Hat Products Docu     | 🜢 Red Hat Enterprise Linu 👋 Red Hat Developer Portal 👋 Red Hat Container Cata  | 📥 Red Hat Hybrid Cloud              |           |
| RED HAT SINGLE SIGN-ON        |                           |                                                                                |                                     | 💄 Admin 🗸 |
| Master 🗸 🗸                    | Master 👕                  |                                                                                |                                     |           |
| Configure                     | General Login             | eys Email Themes Localization Cache Tokens Client Registration                 | n Client Policies Security Defenses |           |
| 👯 Realm Settings              | Active Passive Di         | bled Providers                                                                 |                                     |           |
| 😭 Clients                     | Keystores > abd0c1d5-5cb7 | -5d-b3fa-366b69c72089                                                          |                                     |           |
| 🙈 Client Scopes               | Provider ID               | abd0c1d5-5cb7-4c5d-b3fa-366b69c72089                                           |                                     |           |
| 📰 Roles                       | Console Display Name @    | rsa-generated                                                                  |                                     |           |
|                               |                           |                                                                                |                                     |           |
| User Federation               | Priority 😡                | o                                                                              |                                     |           |
| Authentication                | Enabled 😡                 | ON                                                                             |                                     |           |
| Manage                        | Active 😡                  | ON                                                                             |                                     |           |
| 🐁 Groups                      | Key size Ø                | 2048 🗸                                                                         |                                     |           |
| 💄 Users                       | Algorithm 😡               | R5256 V                                                                        |                                     |           |
| <ul> <li>Sessions</li> </ul>  | 7450141110                |                                                                                |                                     |           |
| 🛗 Events                      |                           | Save Cancel                                                                    |                                     |           |
| lmport Import                 |                           |                                                                                |                                     |           |
| 🖾 Export                      |                           |                                                                                |                                     |           |
|                               |                           |                                                                                |                                     |           |
|                               |                           |                                                                                |                                     |           |
|                               |                           |                                                                                |                                     |           |

4. Navigate to Realm Settings > Keys > Providers. Click Add keystore... and select luna-keystore.

| Customer Portal 🔦 Red Hat 🔦 Red Hat Products Docu 🔦 Red Hat Enterprise Linu 🔦 Red Hat Developer Portal 🔩 Red Hat Container Cata 🔦 Red Hat Hybrid Cloud                                                                                                    | ← → C                     |                      | mai com: 2020/auth/admin | (martar/concolo/t#/roalms/martar/kous/providers                      | ☆                 |               |
|----------------------------------------------------------------------------------------------------|---------------------------|----------------------|--------------------------|----------------------------------------------------------------------|-------------------|---------------|
| RED FAT SINGLE SIGN-ON     Master     Master     General   Login   Keys   Enail   Themes   Localization   Cache   Tokens   Clients   Clients                                                                                                    |                           |                      |                          | · · ·                                                                |                   | U             |
| Master   Master  Master  Maste   | Customer Portal 🔌 Red Hat | Red Hat Products Doo | :u 🔌 Red Hat Enterprise  | Linu 🔌 Red Hat Developer Portal 🔌 Red Hat Container Cata 🔌 Red Hat H | Hybrid Cloud      |               |
| Configure   Mana   Clents   Clents <th>RED HAT SINGLE SIGN-ON</th> <th></th> <th></th> <th></th> <th></th> <th>🛓 Admin</th>                                                                                                    | RED HAT SINGLE SIGN-ON    |                      |                          |                                                                      |                   | 🛓 Admin       |
| Configure   Seneral   Main Settings   Clents   Clents   Clents   Clents   Clents Coops   Identify Providers   Identify Providers   Identify Providers   Authentication   Authentication   Authentication   Authentication   Sessions   Sessions   Events   Import                                                                                                    | Master ~                  | Master 🝵             |                          |                                                                      |                   |               |
| Active Passive Disabled Providers   Clents Clents   Clents Scopes   Roles   Identity Providers   Identity Providers                                                                                                    |                           |                      |                          |                                                                      |                   |               |
| Image       Search       Q       Add keystore       Add keystore         Image       Provider       Provider description       Priority       Add keystore         Identity Providers       Identity Providers       Identity Provide                                                                                                    |                           | General Login        | Keys Email The           | mes Localization Cache Tokens Client Registration Client Po          | licies Security D | efenses       |
| Israel     Provider     Provider description     Provider description     Provider description       Roles     Roles     rsa-encegnerated     Generates RSA keys for key encryption and creates as self-signed certificate     100     se-segnerated       I description     rsa-generated     Generates RSA keys for key encryption and creates as self-signed certificate     0     ded keystore       I description     rsa-generated     Generates RSA keys for key encryption and creates as self-signed certificate     0     ma-generated       I description     hmac-generated     Generates RSA keys for key encryption and creates as self-signed certificate     0     ma-generated       I description     hmac-generated     Generates RSA keys for key encryption and creates as self-signed certificate     0     ma-generated       I description     hmac-generated     Generates RSA keys for key encryption and creates as self-signed certificate     0     ma-generated       A uthentication     hmac-generated     Generates RMAC secret key     0     ma-mec       I bers     sessions     isa-secret     rsa-enc     rsa-enc       S bers     Secons     secons     isa-secret     rsa-enc       I tryption     terrates     Secons     secons     secons                                                                                                    | 🚻 Realm Settings          | Active Passive       | Disabled Providers       |                                                                      |                   |               |
| Name     Provider     Provider description     Priori     Add keytore       Roles     rsa-enc.generated     rsa-enc.generated     Generates RSA keys for key encryption and creates a self-signed certificate     100     esc-generated       I dentity Providers     rsa-generated     rsa-generated     Generates RSA keys for key encryption and creates a self-signed certificate     00     esc-generated       I dentity Providers     aes-generated     Generates RSA keys for key encryption and creates a self-signed certificate     00     esc-generated       I dentity Providers     aes-generated     Generates RSA keys and creates a self-signed certificate     00     ex-generated       I dentity Provider     aes-generated     Generates RSA keys for key encryption and creates a self-signed certificate     00     ex-generated       I dentity Provider     aes-generated     Generates RSA keys for key encryption and creates a self-signed certificate     00     ex-generated       I dentity Provider     aes-generated     Generates RSA keys for key encryption     100     ex-des-generated       I hmac-generated     mac-generated     Generates RSA keys for key encryption     100     ic-des-generated       I hmac-generated     mac-generated     Generates RSA keys for key encryption     100     ic-des-generated       I hmac-generated     mac-generated     Generates HMAC secret key     100     ic-                                                                                                    |                           | Courth               | 0                        |                                                                      |                   | Add keystore  |
| Roles     Insum generated     rsa-enc-generated     Generates RSA keys for key encryption and creates a self-signed certificate     100     ecds-generated       I User Federation     Authentication     Imagenerated     Generates RSA keys for key encryption and creates a self-signed certificate     00     ecds-generated       Authentication     Imagenerated     Generates RSA keys for key encryption and creates a self-signed certificate     00     imagenerated       Authentication     Imagenerated     Generates RSA keys for key encryption and creates a self-signed certificate     100     imagenerated       Authentication     Imagenerated     Generates RSA keys for key encryption and creates a self-signed certificate     100     imagenerated       Seconds     Imagenerated     Generates RSA keys for key encryption and creates a self-signed certificate     100     image-generated       Seconds     Imagenerated     Generates RSA keys for key encryption and creates a self-signed certificate     100     image-generated       Seconds     Imagenerated     Generates RSA keys for key encryption and creates a self-signed certificate     100     image-generated       Seconds     Imagenerated     Generates RSA keys for key encryption and creates a self-signed certificate     100     imagenerated       Seconds     Imagenerated     Imagenerated     Generates RSA keys for key encryption     Imagenerated     Imagenerated <tr< td=""><td>🗞 Client Scopes</td><td></td><td></td><td>Provider description</td><td>Priority</td><td></td></tr<>                                                                                                    | 🗞 Client Scopes           |                      |                          | Provider description                                                 | Priority          |               |
| identity Providers       ria-generated       ria-generated       Generates RAS signature keys and creates as elf-signed certificate       0       indica-generated         identity Providers       aes-generated       Generates RAS signature keys and creates as elf-signed certificate       0       indica-generated         identity Providers       hmac-generated       Generates RAS signature keys and creates as elf-signed certificate       0       imac-generated         identity Providers       hmac-generated       Generates RAS signature keys and creates as elf-signed certificate       0       imac-generated         identity Providers       hmac-generated       Generates RAS signature keys and creates as elf-signed certificate       0       imac-generated         identity Providers       hmac-generated       Generates RAS signature keys and creates as elf-signed certificate       0       imac-generated         ina-generated       hmac-generated       Generates RAS signature keys and creates as elf-signed certificate       0       imac-generated         ina-enc       ina-enc       ina-enc       ina-enc       ina-enc         is Sessions       is Vents       is Vents       is Vents       is Vents         imaco       imaco       is Vents       is Vents       is Vents         imaco       imaco       is Vents       is Vents       is Ven                                                                                                    | Roles                     |                      |                          | · · · · · · · · · · · · · · · · · · ·                                |                   |               |
| User Federation         ae-generated         ae-generated         Generates AES secret key         100         Jona-keystore           Authentication         hma-cgenerated         hma-cgenerated         Generates HMAC secret key         100         Ima-keystore           Authentication         hma-cgenerated         Generates HMAC secret key         100         Ima-keystore           Authentication         hma-cgenerated         Generates HMAC secret key         100         Ima-keystore           Authentication         hma-cgenerated         Generates HMAC secret key         100         Ima-keystore           Authentication         Hma-cgenerated         Generates HMAC secret key         100         Ima-keystore           Authentication         Hma-cgenerated         Ima-keystore         Ima-keystore         Ima-keystore           Authentication         Hma-keystore         Ima-keystore         Ima-keystore         Ima-keystore           Sessions         Ima-keystore         Ima-keystore         Ima-keystore         Ima-keystore           Ima-keystore         Ima-keystore         Ima-keystore         Ima-keystore         Ima-keystore           Sessions         Ima-keystore         Ima-keystore         Ima-keystore         Ima-keystore           Ima-keystore         Ima-keystore         <                                                                                                    |                           | rsa-generated        | rsa-generated            | Generates RSA signature keys and creates a self-signed certificate   | 0                 | 5             |
| hmac.generated     hmac.generated     hmac.generated     hmac.generated     Generates HMAC secret key     Ioi     Imac.generated     Imac.generated       anage     anage     ina-enc.generated     ina-enc.generated     ina-enc.generated     ina-enc.generated       & Groups     ina-enc.generated     ina-enc.generated     ina-enc.generated     ina-enc.generated       & Users     vsers     vsers     vsers     vsers     vsers       imac.generated     ina-enc.generated     ina-enc.generated     ina-enc.generated       imac.generated     ina-enc.generated     ina-enc.generated     ina-enc.generated       imac.generated     imac.generated     imac.generated     imac.generated       imac.generated     imac.generated     imac.generated     imac.generated       imac.generated     imac.generated     imac.generated     imac.generated       imac.generated     imac.generated     imac.generated     imac.generated       imac.generated     imac.generated     imac.generated     imac.generated       imac.generated     imac.generated     imac.generated     imac.generated       imac.generated     imac.generated     imac.generated     imac.generated       imac.generated     imac.generated     imac.generated     imac.generated       imac.generated     imac.                                                                                                    | Ser Federation            | aes-generated        | aes-generated            | Generates AES secret key                                             | 100               |               |
| rsa<br>anage rate of croups rate of croups rate of cr |                           | hmac-generated       | hmac-generated           | Generates HMAC secret key                                            | 100               |               |
| As Groups     rsi-enc-generated       ▲ Users     rsi-generated       ○ Sessions        ▲ Events        ▷ Import                                                                                                    |                           |                      |                          |                                                                      |                   |               |
| A Groups     A Groups     A Groups     Insa-generated     Insa-generated     Pas-generated     Pas-generated     Pas-generated     Insa-generated     Insa-gened     Insa-generated     Insa-generate         |                           |                      |                          |                                                                      |                   |               |
| Lers Sessions Sessions Set Set Set Set Set Set Set Set Set Set                                                                                                    |                           |                      |                          |                                                                      |                   |               |
| 는 Events 이 제가 이 제가 이 제가 이 제가 이 제가 이 제가 이 제가 이 제                                                                                                    |                           |                      |                          |                                                                      |                   | rsa-generated |
| 그 Import                                                                                                    |                           |                      |                          |                                                                      |                   |               |
| 그 Import                                                                                                    | m Events                  |                      |                          |                                                                      |                   |               |
|                                                                                                    |                           |                      |                          |                                                                      |                   |               |
|                                                                                                    |                           |                      |                          |                                                                      |                   |               |
|                                                                                                    | L's export                |                      |                          |                                                                      |                   |               |
|                                                                                                    |                           |                      |                          |                                                                      |                   |               |
|                                                                                                    |                           |                      |                          |                                                                      |                   |               |

5. Enter the values for Priority, Keystore, Keystore Password, Key Alias and Key Password. Click Save.

Priority = 100

Keystore = Path to lunastore file

KeyStore Password = Partition CO password

Key Alias = Label of the key generated on Luna HSM

Key Password = key password set while generating the key pair

| 📤 RH-SSO Admin Console        | × +                       |                         |                         |               |                      |                  |                   |                    | ×   |
|-------------------------------|---------------------------|-------------------------|-------------------------|---------------|----------------------|------------------|-------------------|--------------------|-----|
| $\leftarrow \rightarrow G$    | 🔿 👌 🕶 linux-86.hsmai.com  | n:8080/auth/admin/maste | r/console/#/create/keys | /master/provi | iders/luna-keystore  |                  | ☆                 | $\bigtriangledown$ | ≡   |
| 🐣 Customer Portal 🛭 🐣 Red Hat | 📤 Red Hat Products Docu 🔌 | Red Hat Enterprise Linu | 📤 Red Hat Developer Po  | rtal 🔌 Red H  | Hat Container Cata 🔞 | Red Hat Hybrid C | loud              |                    |     |
| RED HAT SINGLE SIGN-ON        |                           |                         |                         |               |                      |                  |                   | 🛓 Admir            | 1 ¥ |
|                               | Master 👕                  |                         |                         |               |                      |                  |                   |                    |     |
| Configure                     | General Login Key         | s Emall Themes          | Localization Cache      | Tokens        | Client Registration  | Client Policies  | Security Defenses |                    |     |
| 钳 Realm Settings              | Active Passive Disabl     | ed Providers            |                         |               |                      |                  |                   |                    |     |
|                               | Keystores > Add Keystore  |                         |                         |               |                      |                  |                   |                    |     |
| 🙈 Client Scopes               | Console Display Name @    | luna-keystore           |                         |               |                      |                  |                   |                    |     |
| Roles                         | Priority @                | 100                     |                         |               |                      |                  |                   |                    |     |
|                               |                           |                         |                         |               |                      |                  |                   |                    |     |
| Subser Federation             | Enabled 😡                 | ON                      |                         |               |                      |                  |                   |                    |     |
| Authentication                | Active @                  | ON                      |                         |               |                      |                  |                   |                    |     |
|                               | Algorithm @               | RS256 ~                 |                         |               |                      |                  |                   |                    |     |
|                               | Keystore @                | /opt/lunastore          |                         |               |                      |                  |                   |                    |     |
|                               | Keystore Password @       | userpin1                |                         |               |                      |                  |                   |                    |     |
|                               | Key Alias 😡               | lunakey                 |                         |               |                      |                  |                   |                    |     |
|                               |                           |                         |                         |               |                      |                  |                   |                    |     |
|                               | Key Password @            | userpin1                |                         |               |                      |                  |                   |                    |     |
|                               |                           | Save Cancel             |                         |               |                      |                  |                   |                    |     |
|                               |                           |                         |                         |               |                      |                  |                   |                    |     |
|                               |                           |                         |                         |               |                      |                  |                   |                    |     |
|                               |                           |                         |                         |               |                      |                  |                   |                    |     |

Once the provider is successfully created, a confirmation message will appear, and the associated buttons will be disabled, as depicted in this example:

|                                                       | 📤 RH-SSO Admin Console                                                                                                    | × +                                                      |            |               |                                                                             |              |       |        |                     |                    |                   | ×         |
|-------------------------------------------------------|----------------------------------------------------------------------------------------------------|----------------------------------------------------------|------------|---------------|-----------------------------------------------------------------------------|--------------|-------|--------|---------------------|--------------------|-------------------|-----------|
| ÷                                                     | → C 🛛 🖉 🗞 🕶 linux-86.hsmai.com:8080/auth/admin/master/console/#/realms/master/keys/providers/luna-keystore/bda6fcae-431f-494f-81eb 🏠 |                                                          |            |               |                                                                             |              |       |        |                     | ⊚ ≡                |                   |           |
| 📤 Customer Portal 🔌 Red Hat 📥 Red Hat Products Docu 📤 |                                                                                                    |                                                          |            | 🐣 Red Hat Ent | Red Hat Enterprise Linu 🔌 Red Hat Developer Portal 🔌 Red Hat Container Cata |              |       |        |                     | 🖲 Red Hat Hybrid ( |                   |           |
| REI                                                   | HAT SINGLE SIGN-ON                                                                                                    |                                                          |            |               |                                                                             |              |       |        |                     |                    |                   | 💄 Admin 🗸 |
| Ma                                                    |                                                                                                    | Master                                                   | Ŵ          |               |                                                                             |              |       |        |                     |                    |                   |           |
| Con                                                   | îgure                                                                                                    | General                                                  | Login      | Keys Email    | Themes                                                                      | Localization | Cache | Tokens | Client Registration | Client Policies    | Security Defenses |           |
| Ŷ                                                     | Realm Settings Active Passive Disabled Providers                                                                                     |                                                          |            |               |                                                                             |              |       |        |                     |                    |                   |           |
| Ę.                                                    | Clients                                                                                                    | Clients Keystores > bda6fcae-431F-494f-81eb-639c39318985 |            |               |                                                                             |              |       |        |                     |                    |                   |           |
| ę                                                     | Client Scopes                                                                                                    | Provider ID                                              |            |               | 31f-494f-81eb-63                                                            | 39c39318985  |       |        |                     |                    |                   |           |
| Ξ                                                     | Roles                                                                                                    | s<br>Console Display Name @                              |            | luna kousto   | luna-keystore                                                               |              |       |        |                     |                    |                   |           |
| Ŧ                                                     | Identity Providers                                                                                                    | Console Disp                                             | -          |               | 100                                                                         |              |       |        |                     |                    |                   |           |
|                                                       |                                                                                                    |                                                          | Priority 🕜 | 100           |                                                                             |              |       |        |                     |                    |                   |           |
| 6                                                     | Authentication                                                                                                    |                                                          | Enabled 😡  | ON            |                                                                             |              |       |        |                     |                    |                   |           |
| Manage                                                |                                                                                                    |                                                          | Active 😡   | Active  ON    |                                                                             |              |       |        |                     |                    |                   |           |
| ŝ,                                                    | Groups Algorithm 🛛                                                                                                    |                                                          | RS256      | ~             |                                                                             |              |       |        |                     |                    |                   |           |
|                                                       |                                                                                                    | Jsers Keystore 🖗                                         |            |               | ore                                                                         |              |       |        |                     |                    |                   |           |
|                                                       | ) Sessions                                                                                                    | Kenter Bernud O                                          |            |               | ******                                                                      |              |       |        |                     |                    |                   |           |
| _                                                     | Events                                                                                                    |                                                          |            |               |                                                                             |              |       |        |                     |                    |                   |           |
|                                                       | Import                                                                                                    | Key Alias 😡 lunakey                                      |            |               |                                                                             |              |       |        |                     |                    |                   |           |
|                                                       | Export                                                                                                    | Key Password                                             |            |               |                                                                             |              |       |        |                     |                    |                   |           |
|                                                       |                                                                                                    |                                                          |            | Save Car      | icel                                                                        |              |       |        |                     |                    |                   | l         |

6. Go to **Realm Settings** > **Keys** and make sure that **luna-keystore** Provider and a key created on Luna HSM are displayed with the highest priority (100) in the list.

| RH-SSO Admin Console × +                                                                                                    |            |         |                                             |          |                |                   |                   |             |    |  |
|----------------------------------------------------------------------------------------------------|------------|---------|---------------------------------------------|----------|----------------|-------------------|-------------------|-------------|----|--|
| ←     →     C     O     As or linux-86.hsmai.com:8080/auth/admin/master/console/#/realms/master/keys     ☆                                               |            |         |                                             |          |                |                   |                   |             |    |  |
| 💪 Customer Portal 🔌 Red Hat A Red Hat Products Docu 🔌 Red Hat Enterprise Linu 🔌 Red Hat Developer Portal 🔌 Red Hat Container Cata 🔌 Red Hat Hybrid Cloud |            |         |                                             |          |                |                   |                   |             |    |  |
| RED HAT SINGLE SIGN-ON                                                                                                    |            |         |                                             |          |                |                   |                   |             |    |  |
| Master 🗸                                                                                                    | Master     | ŵ.      |                                             |          |                |                   |                   |             |    |  |
|                                                                                                    | General    |         | Keys Email Themes Localization Cache Tokens | Clien    | t Registration | Client Policies   | Security Defenses |             |    |  |
| Configure                                                                                                    |            |         |                                             | circi    | enceptoration  | chefter offeres   | Security berenses |             |    |  |
| 🚻 Realm Settings                                                                                                    | Active Pas | sive Di | sabled Providers                            |          |                |                   |                   |             |    |  |
| 📦 Clients                                                                                                    | Search     |         | Q                                           |          |                |                   |                   |             |    |  |
| 🚓 Client Scopes                                                                                                    | Algorithm  | Туре    | Kid                                         | Provider | Public keys    |                   |                   |             |    |  |
| Roles                                                                                                    | RSA-OAEP   | RSA     | OpmHalO0u4cebAGvTos3L3VBYKDj7wn5OV5X35aVC5Q | ENC      | 100            | rsa-enc-generated | Public key        | Certificate | te |  |
|                                                                                                    | HS256      | OCT     | cf149868-e5a8-41e5-87ea-d131000a32f9        | SIG      | 100            | hmac-generated    |                   |             |    |  |
| Ser Federation                                                                                                    | RS256      | RSA     | siVWOSw3Ok3Wvs-BLmOhBLdsvgR43cP7QSa0OGDaiEo | SIG      | 100            | luna-keystore     | Public key        | Certificate |    |  |
| Authentication                                                                                                    | AES        | OCT     | f82376ee-6ead-4c66-a872-468cac701727        | 100      | aes-generated  |                   |                   |             |    |  |
| Addientication                                                                                                    | RS256      | RSA     | pFmMLRv7OHLvpFXNZw1NJnY6fNHlyPIwX-8WofdsFul | SIG      | 0              | rsa-generated     | Public key        | Certificate |    |  |
| Manage                                                                                                    |            |         |                                             |          |                |                   |                   |             |    |  |
| ka Groups                                                                                                    |            |         |                                             |          |                |                   |                   |             |    |  |
| 💄 Users                                                                                                    |            |         |                                             |          |                |                   |                   |             |    |  |
| <ul> <li>Sessions</li> </ul>                                                                                                    |            |         |                                             |          |                |                   |                   |             |    |  |
| <ul> <li>Events</li> </ul>                                                                                                    |            |         |                                             |          |                |                   |                   |             |    |  |
| 집 Import                                                                                                    |            |         |                                             |          |                |                   |                   |             |    |  |
|                                                                                                    |            |         |                                             |          |                |                   |                   |             |    |  |
| 🖾 Export                                                                                                    |            |         |                                             |          |                |                   |                   |             |    |  |
|                                                                                                    |            |         |                                             |          |                |                   |                   |             |    |  |
|                                                                                                    |            |         |                                             |          |                |                   |                   |             |    |  |
|                                                                                                    |            |         |                                             |          |                |                   |                   |             |    |  |

- 7. Restart the Red Hat Single Sign-On server by running the following command and then access the admin console.
  - # /opt/rh-sso/bin/standalone.sh

For every login session, the token will be signed using the key generated by Luna HSM. This enables you to create User, Roles, and Client with Red Hat Single Sign-On. Any Authentication Token generated by Red Hat Single Sing-On will be signed by Realm Signing Key stored in the Luna HSM. If the Luna HSM is not available or if the NTLS is not operational, logging into the admin console will not be possible since the Red Hat Single Sign-On server will not be able to retrieve the signing keys from the Luna HSM.

This concludes the process of integrating Red Hat Single Sign-On with Luna HSM, ensuring the secure storage and utilization of signing keys and certificates on Luna HSM.

# Contacting Customer Support

If you encounter a problem while installing, registering, or operating this product, contact your supplier or <u>Thales Customer Support</u>. Thales Customer Support operates 24 hours a day, 7 days a week. Your level of access to this service is governed by the support plan arrangements made between Thales and your organization. Please consult this support plan for further information about your entitlements, including the hours when telephone support is available to you.

## **Customer Support Portal**

The Customer Support Portal, at <u>https://supportportal.thalesgroup.com</u>, is a database where you can find solutions for most common problems. The Customer Support Portal is a comprehensive, fully searchable repository of support resources, including software and firmware downloads, release notes listing known problems and workarounds, a knowledge base, FAQs, product documentation, technical notes, and more. You can also use the portal to create and manage support cases.

**NOTE:** You require an account to access the Customer Support Portal. To create a new account, go to the portal and click on the **REGISTER** link.

## **Telephone Support**

If you have an urgent problem, or cannot access the Customer Support Portal, you can contact Thales Customer Support by telephone at +1 410-931-7520. Additional local telephone support numbers are listed on the support portal.